Katedra počítačov a informatiky FEI TU v Košiciach

# Paralelné programovanie 2015/2016

Peter Babič $\hfill$ Počítačové modelovanie

Zadania paralelných problémov, harmonogram odovzdávania a hodnotenie

## 1 Paralelné hľadanie maxima čísel

## 2 Paralelné transponovanie matice

## 3 Paralelné násobenie matíc

Odovzdanie referátu a kontrola správnosti riešení problémov 1, 2 a 3: na 5. cvičení, max. počet bodov 10

# 4 Paralelné vyhľadanie reťazca v neutriedenej tabul'ke

# 5 Paralelné asociatívne ukladanie reťazca do tabuľky

Odovzdanie referátu a kontrola správnosti riešení problémov 4 a 5: na 7. cvičení, max. počet bodov 10

## 6 Paralelné vyhľadanie osôb v intervale mien a veku

### 7 Paralelná filtrácia obrazu

Odovzdanie referátu a kontrola správnosti riešení problémov 6 a 7: na 10. cvičení, max. počet bodov 10

## A Požadované výsledky

Paralelné problémy je potrebné riešiť pomocou modelu SPMD,

- buď odovzdávaním správ medzi dvoma procesmi alebo
- $\bullet$  skupinovou komunikáciou

s dôrazom na analýzu paralelizmu, paralelnú dekompozíciu problému a hodnotenie efektívnosti paralelného výpočtu. V prípade aktuálnosti využiť aj nové komunikátory a mriežkovú topológiu procesov (pri spracovaní matíc).

Pri spracovaní referátu je potrebné pre každý z uvedených problémov uviest

#### A.1 Paralelnú dekompozíciu problému

teda druhy paralelizmu a spôsob, ktorým sú obsiahnuté v probléme.

- A.2 Spôsob využitia nových komunikátorov
- A.3 Spôsob využitia topológie procesov

#### A.4 Hodnotenie efektívnosti výpočtu

Experimentálne zistený čas sekvenčného a paralelného výpočtu a vypočítané paralelné zrýchlenie a efektívnosť paralelného výpočtu a celkové zhodnotenie.

#### A.5 Zdrojový text programu

# B Spôsob spracovania a odovzdania referátu

Funkčnosť riešenia jednotlivých problémov treba preukázať na cvičení podľa uvedeného harmonogramu. Referát možno spracovat' dvojako:

- Modifikáciou tohto dokumentu priamo v L<sup>AT</sup>EX2<sub>ε</sub> (Inštalácia TeXLive 2010 + TeXnicCenter, vid' súbor LaTeXInstall.pdf na http://kpi1.fei.tuke.sk/LaTeX/) a generovaním súboru pdf, alebo
- $\bullet$ v inom "editore", pričom sa použije iba prvá strana tohto dokumentu.

V prípade použitia systému LAT<sub>EX</sub>je najjednoduchší spôsob vloženia obrázku takýto:

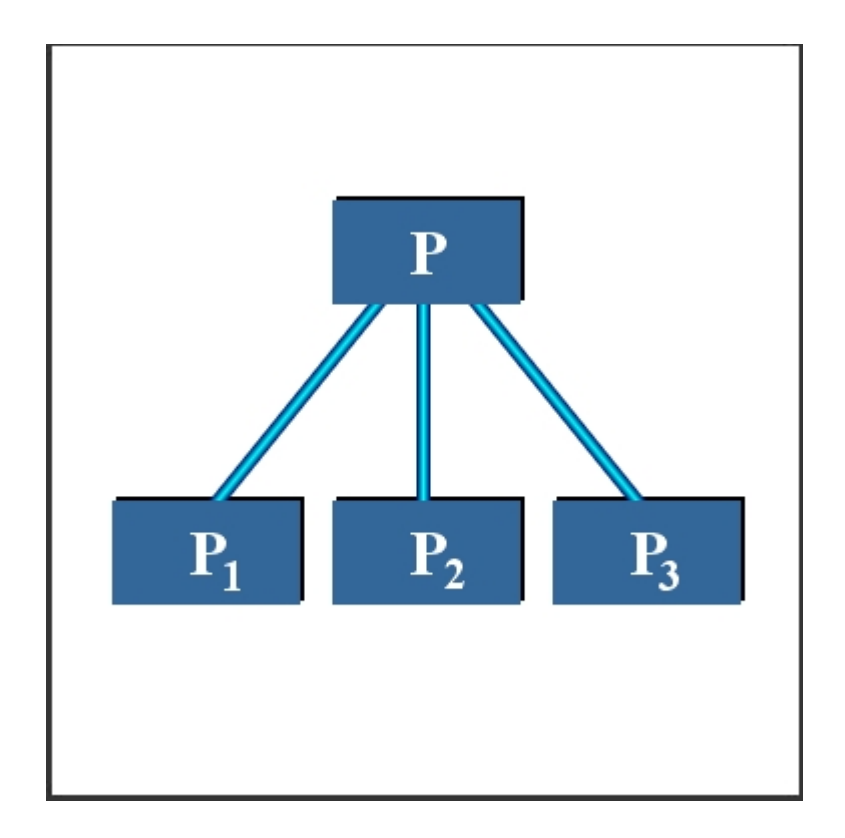

kde obr.jpg je obrázok 96dpi rozmerov  $10 \times 10$  cm. Pozor, v prípade jpg treba použiť pdflatex, ktorý produkuje pdf tlačiteľný Acrobat Readerom. cslatex produkuje dvi, ktorý možno spracovať do ps pomocou dvips. cslatex umožňuje vkladanie iba obrázkov eps, nie však jpg !

### Zdrojovy text programu sa uvadza do prostredia verbatim

Referát treba odovzdať aj v tlačenej aj elektronickej forme.